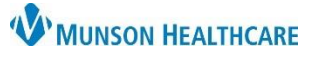

## **Multi-Patient Task List: Admin Note** for Hospital Rehabilitation Therapists

Cerner PowerChart **EDUCATION**

## **Admin Note**

The Admin Note is a tool within the Multi-Patient Task List (MPTL) that can be used to communicate non-urgent information from one clinician to another. The Admin Note is not a legal form of documentation and does not populate in the patient chart.

## **To create an Admin Note:**

- 1. Right click on the task.
- 2. Select Create Admin Note.

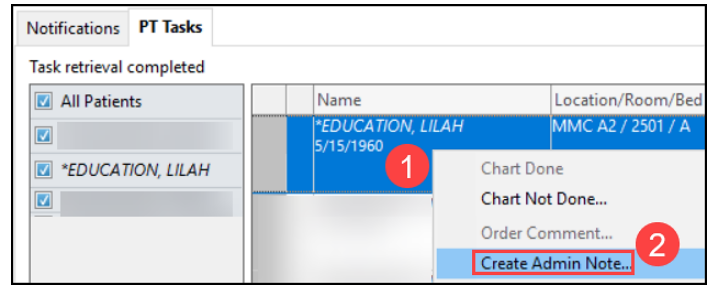

- 3. The Admin Note box:
	- A. Order details (view only).
	- B. Free text box to type information.
	- C. Clears all text in box.
	- D. Submits entered text and closes box.
	- E. Cancels any action and closes box.

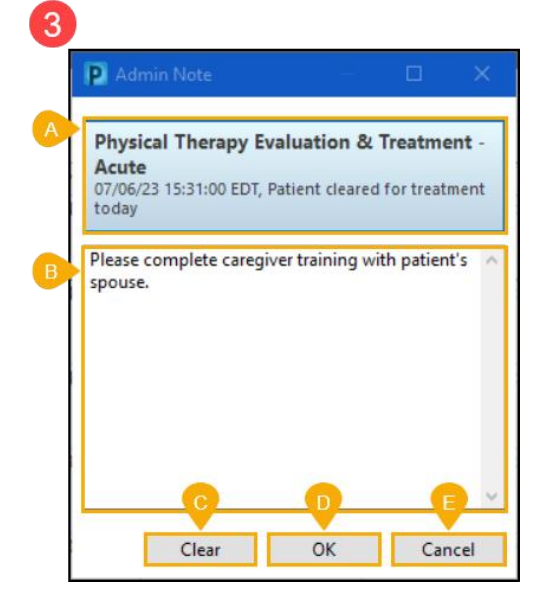

## **To view an Admin Note:**

- 1. Click on the  $\Box$  icon next to the patient name.
- 2. The Admin Note box displays and previously entered information can be viewed.

**Note:** Information can be erased, modified, or added to the free text box of the Admin Note. Click OK to save any changes made.

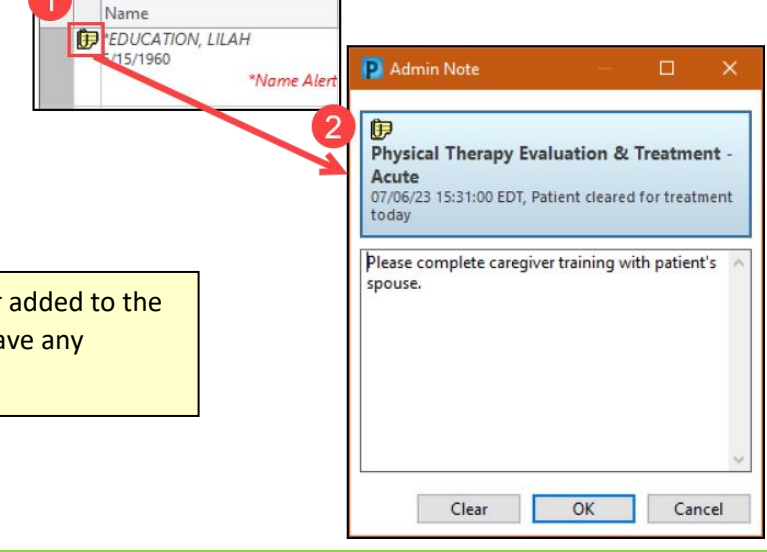